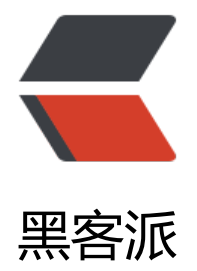

## Nginx [关于日](https://hacpai.com)志切割

作者: huxudong

- 原文链接:https://hacpai.com/article/1500282732052
- 来源网站:[黑客派](https://hacpai.com/member/huxudong)
- 许可协议:[署名-相同方式共享 4.0 国际 \(CC BY-SA 4.0\)](https://hacpai.com/article/1500282732052)

<p>Nginx 关于日志切割,由于原 Nginx 本身日志已经上 G 了,对运维造成了巨大的负担,查了网 一般都是写脚本,进行日志切割,但是,原 Nginx 中已经有可以切割日志的配置了<br> 一、修改 Ng nx 中的配置文件,nginx.conf,首先对原日志文件中注释掉的文件进行释放<br> <img src="https:/ static.hacpai.com/images/img-loading.svg" alt="32cf3da7007d484f9315e8eb209ace44-1fb02 75f8ca436eaf0f73eed3e4f9eaimage.png" data-src="https://img.hacpai.com/file/2017/7/32cf3 a7007d484f9315e8eb209ace44-1fb02a75f8ca436eaf0f73eed3e4f9eaimage.png?imageView2/ /interlace/1/format/webp"></p>

<p>然后在 server 中添加此段文件,注意这个一定要放在 server 中并且是 access\_log 前面<br> < mg src="https://static.hacpai.com/images/img-loading.svg" alt="857222b3060547dd882515 0a34c6f28-5f64541163964691b7321f1498e38038image.png" data-src="https://img.hacpai.c m/file/2017/7/857222b3060547dd88251590a34c6f28-5f64541163964691b7321f1498e38038 mage.png?imageView2/2/interlace/1/format/webp"></p>

<p>然后重启 nginx 发现日志已经切割完成<br> <img src="https://static.hacpai.com/images/i g-loading.svg" alt="b500acc466da47668f5cbc49adebb472-837d07b5f7634cc5ba33287407b4 8aaTIM20170717171105.png" data-src="https://img.hacpai.com/file/2017/7/b500acc466da4 668f5cbc49adebb472-837d07b5f7634cc5ba33287407b458aaTIM20170717171105.png?imag View2/2/interlace/1/format/webp"></p>

<p>同时也要注意一点就是权限问题,这个亏找了半天才找到,将文件顶上的 user 改为 root 用户</ >

<p><img src="https://static.hacpai.com/images/img-loading.svg" alt="669ac0263b54419ba dbeaf999518222-image.png" data-src="http://ormphrvct.bkt.clouddn.com//file/2017/7/669a 0263b54419ba3dbeaf999518222-image.png"></p>

<p>下面为配置文件中修改的东西,方便复制粘贴</p>

<pre><code class="highlight-chroma">log\_format main '\$remote\_addr - \$remote\_user [\$t me\_iso8601] "\$request" '

 '\$status \$body\_bytes\_sent "\$http\_referer" ' '"\$http\_user\_agent" "\$http\_x\_forwarded\_for"';

access\_log logs/access.log main;

```
if (time iso8601 ~ '(\d{4}-\d{2}-\d{2})') {
set tttt $1;
```
}

access log logs/access-\$tttt.log main;

</code></pre>